### **Oracle Utilities Customer Self Service Release 2.1.0**

<span id="page-0-0"></span>Utility Reference Model

4.2.1.1 OUCSS-CCB-MDM Add and Process Scalar Meter Read

May 2016

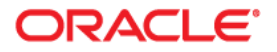

Oracle Utilities Customer Self Service Release 2.1.0 Utility Reference Model 4.2.1.1 OUCSS-CCB-MDM Add and Process Scalar Meter Read

Copyright © 2016, Oracle and/or its affiliates. All rights reserved.

This software and related documentation are provided under a license agreement containing restrictions on use and disclosure and are protected by intellectual property laws. Except as expressly permitted in your license agreement or allowed by law, you may not use, copy, reproduce, translate, broadcast, modify, license, transmit, distribute, exhibit, perform, publish, or display any part, in any form, or by any means. Reverse engineering, disassembly, or decompilation of this software, unless required by law for interoperability, is prohibited.

The information contained herein is subject to change without notice and is not warranted to be error-free. If you find any errors, please report them to us in writing.

If this is software or related documentation that is delivered to the U.S. Government or anyone licensing it on behalf of the U.S. Government, then the following notice is applicable:

U.S. GOVERNMENT END USERS: Oracle programs, including any operating system, integrated software, any programs installed on the hardware, and/or documentation, delivered to U.S. Government end users are "commercial computer software" pursuant to the applicable Federal Acquisition Regulation and agencyspecific supplemental regulations. As such, use, duplication, disclosure, modification, and adaptation of the programs, including any operating system, integrated software, any programs installed on the hardware, and/or documentation, shall be subject to license terms and license restrictions applicable to the programs. No other rights are granted to the U.S. Government.

This software or hardware is developed for general use in a variety of information management applications. It is not developed or intended for use in any inherently dangerous applications, including applications that may create a risk of personal injury. If you use this software or hardware in dangerous applications, then you shall be responsible to take all appropriate fail-safe, backup, redundancy, and other measures to ensure its safe use. Oracle Corporation and its affiliates disclaim any liability for any damages caused by use of this software or hardware in dangerous applications.

Oracle and Java are registered trademarks of Oracle and/or its affiliates. Other names may be trademarks of their respective owners.

Intel and Intel Xeon are trademarks or registered trademarks of Intel Corporation. All SPARC trademarks are used under license and are trademarks or registered trademarks of SPARC International, Inc. AMD, Opteron, the AMD logo, and the AMD Opteron logo are trademarks or registered trademarks of Advanced Micro Devices. UNIX is a registered trademark of The Open Group.

This software or hardware and documentation may provide access to or information about content, products, and services from third parties. Oracle Corporation and its affiliates are not responsible for and expressly disclaim all warranties of any kind with respect to third-party content, products, and services unless otherwise set forth in an applicable agreement between you and Oracle. Oracle Corporation and its affiliates will not be responsible for any loss, costs, or damages incurred due to your access to or use of third-party content, products, or services, except as set forth in an applicable agreement between you and Oracle.

# **Contents**

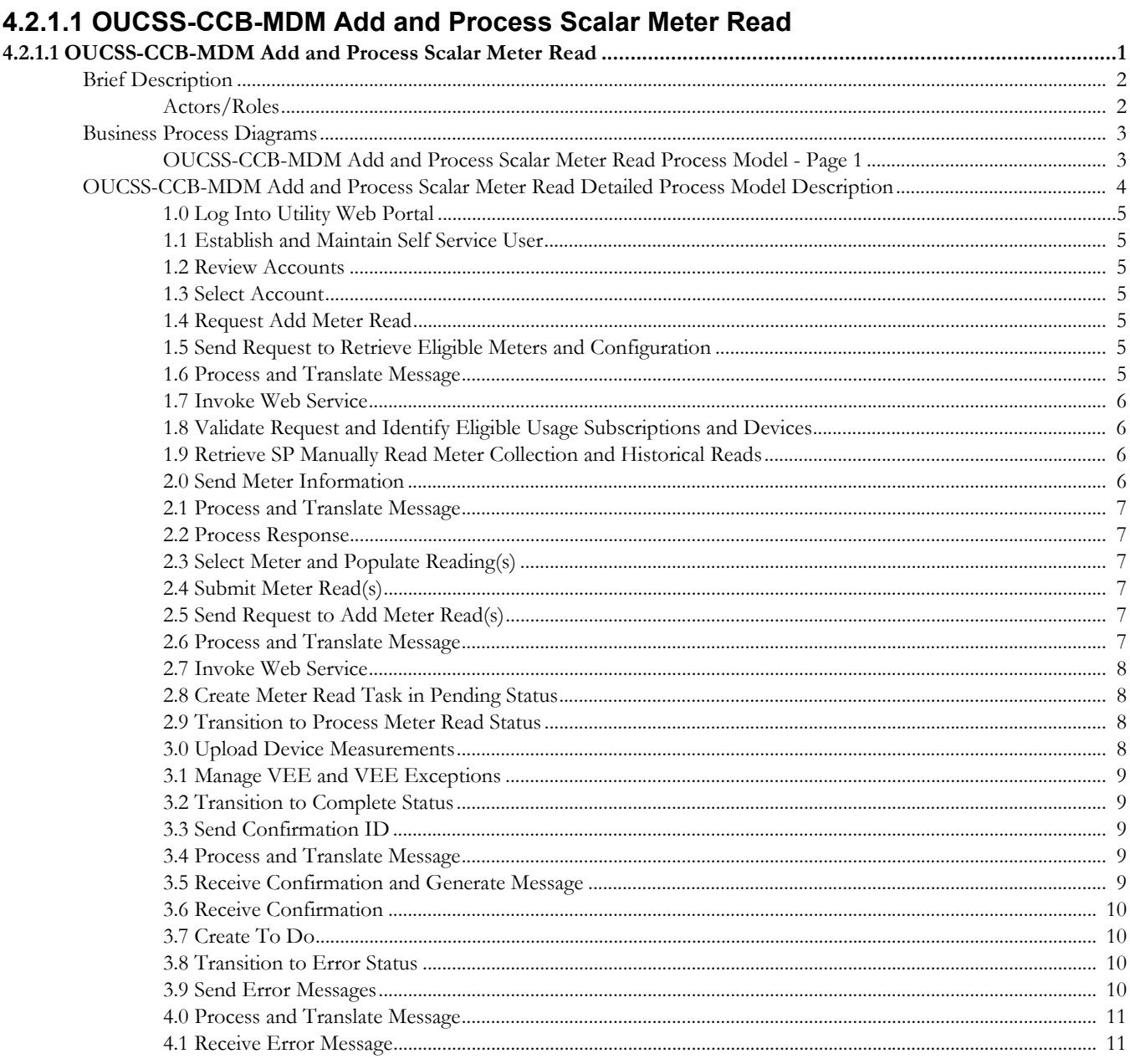

# <span id="page-3-0"></span>**4.2.1.1OUCSS-CCB-MDM Add and Process Scalar Meter Read**

This section provides a brief description of the "OUCSS-CCB-MDM Add and Process Scalar Meter Read" business process. This includes:

- [Brief Description](#page-4-0)
	- [Actors/Roles](#page-4-1)
- [Business Process Diagrams](#page-5-0)
	- [OUCSS-CCB-MDM Add and Process Scalar Meter Read Process Model Page 1](#page-5-1)
- [OUCSS-CCB-MDM Add and Process Scalar Meter Read Detailed Process Model](#page-6-0)  **[Description](#page-6-0)**

#### Brief Description

## <span id="page-4-0"></span>**Brief Description**

#### **Business Process: 4.2.1.1 OUCSS-CCB-MDM Add and Process Scalar Meter Read**

**Process Type:** Sub-Process

### **Parent Process: 4.2.1 OUCSS-CC&B-MDM.Collect and Process Measurements**

**Sibling Processes:** n/a

This process takes place when a customer reviews usage information via the self-service portal. The process allows understanding the relationship between the web-portal and usage information in MDM and CC&B.

### <span id="page-4-1"></span>**Actors/Roles**

The OUCSS-CCB-MDM Add and Process Scalar Meter Read business process involves the following actors and roles:

- **CC&B**: The Customer Care and Billing application. Steps performed by this actor/role are performed automatically by the application, without the need for user initiation or intervention.
- **Customer**: The service customer.
- **MDM**: Meter Data Management
- **OUCSS:** The Oracle Utilities Customer Self Service application.

## **Business Process Diagrams**

### **OUCSS-CCB-MDM Add and Process Scalar Meter Read Process Model - Page 1**

<span id="page-5-1"></span><span id="page-5-0"></span>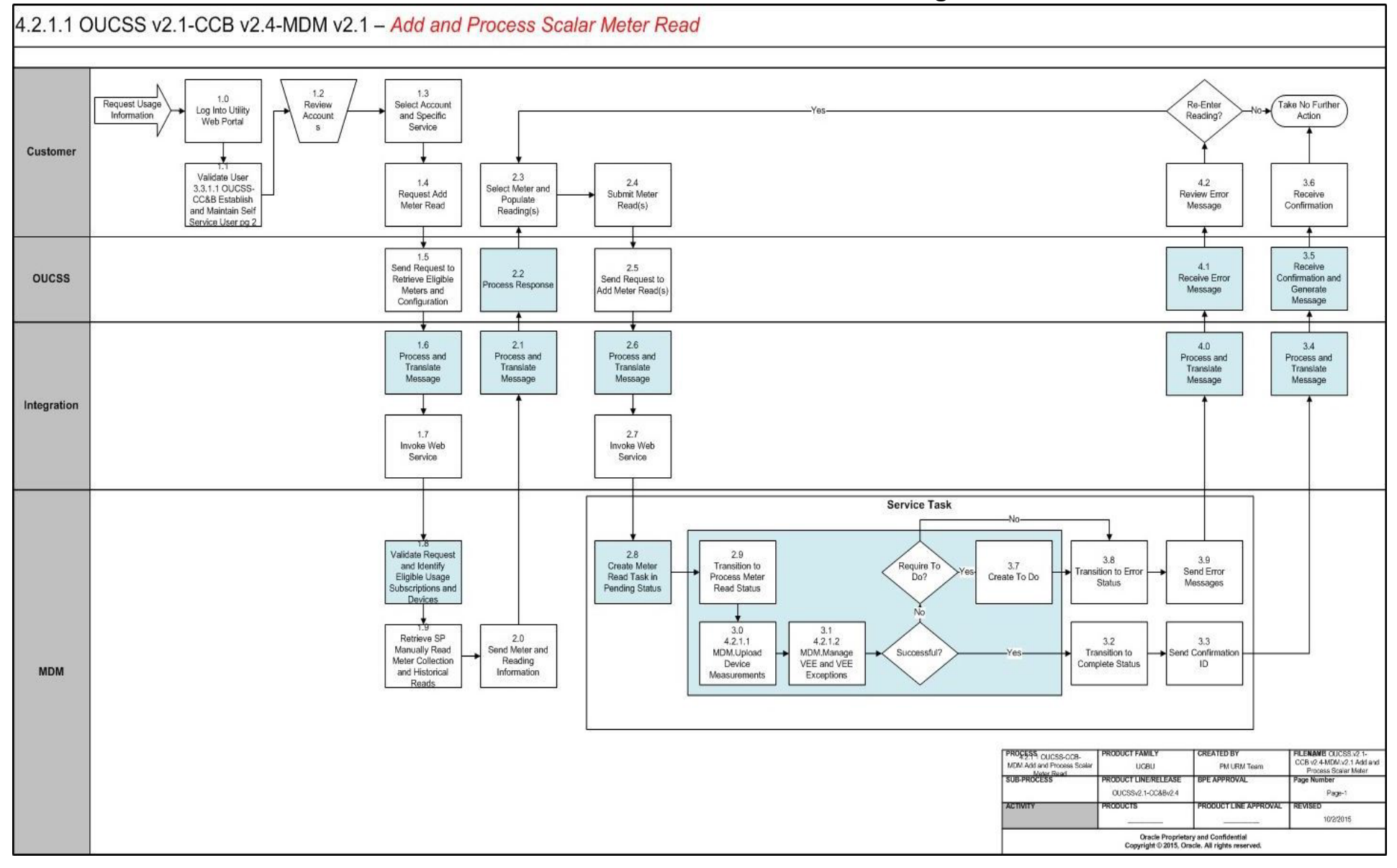

# <span id="page-6-0"></span>**OUCSS-CCB-MDM Add and Process Scalar Meter Read Detailed Process Model Description**

This section provides a detailed description of the "OUCSS-CCB-MDM Add and Process Scalar Meter Read" business process, including:

- [1.0 Log Into Utility Web Portal](#page-7-0)
- [1.1 Establish and Maintain Self Service User](#page-7-1)
- [1.2 Review Accounts](#page-7-2)
- [1.3 Select Account](#page-7-3)
- [1.4 Request Add Meter Read](#page-7-4)
- [1.5 Send Request to Retrieve Eligible Meters and Configuration](#page-7-5)
- [1.6 Process and Translate Message](#page-7-6)
- [1.7 Invoke Web Service](#page-8-0)
- [1.8 Validate Request and Identify Eligible Usage Subscriptions and Devices](#page-8-1)
- [1.9 Retrieve SP Manually Read Meter Collection and Historical Reads](#page-8-2)
- [2.0 Send Meter Information](#page-8-3)
- [2.1 Process and Translate Message](#page-9-0)
- [2.2 Process Response](#page-9-1)
- [2.3 Select Meter and Populate Reading\(s\)](#page-9-2)
- [2.4 Submit Meter Read\(s\)](#page-9-3)
- [2.5 Send Request to Add Meter Read\(s\)](#page-9-4)
- [2.6 Process and Translate Message](#page-9-5)
- [2.7 Invoke Web Service](#page-10-0)
- [2.8 Create Meter Read Task in Pending Status](#page-10-1)
- [2.9 Transition to Process Meter Read Status](#page-10-2)
- [3.0 Upload Device Measurements](#page-10-3)
- [3.1 Manage VEE and VEE Exceptions](#page-11-0)
- [3.2 Transition to Complete Status](#page-11-1)
- [3.3 Send Confirmation ID](#page-11-2)
- [3.4 Process and Translate Message](#page-11-3)
- [3.5 Receive Confirmation and Generate Message](#page-11-4)
- [3.6 Receive Confirmation](#page-12-0)
- [3.7 Create To Do](#page-12-1)
- [3.8 Transition to Error Status](#page-12-2)
- [3.9 Send Error Messages](#page-12-3)
- [4.0 Process and Translate Message](#page-13-0)
- [4.1 Receive Error Message](#page-13-1)

### <span id="page-7-0"></span>**1.0 Log Into Utility Web Portal**

**Reference**: [OUCSS-CCB-MDM Add and Process Scalar Meter Read Process Model - Page 1 on](#page-5-1)  [page 3](#page-5-1) for the associated business process diagram.

**Actor/Role**: Customer

**Description**: User logs into self-service account to access Utility Web Portal.

### <span id="page-7-1"></span>**1.1 Establish and Maintain Self Service User**

**Reference**: [OUCSS-CCB-MDM Add and Process Scalar Meter Read Process Model - Page 1 on](#page-5-1)  [page 3](#page-5-1) for the associated business process diagram.

**Actor/Role**: Customer

**Description**: See process 3.3.1.1 OUCSS-CC&B.Establish and Maintain Self Service User.

### <span id="page-7-2"></span>**1.2 Review Accounts**

**Reference**: [OUCSS-CCB-MDM Add and Process Scalar Meter Read Process Model - Page 1 on](#page-5-1)  [page 3](#page-5-1) for the associated business process diagram.

**Actor/Role**: Customer

**Description**: Customer reviews list of account(s) enrolled for self-service.

### <span id="page-7-3"></span>**1.3 Select Account**

**Reference**: [OUCSS-CCB-MDM Add and Process Scalar Meter Read Process Model - Page 1 on](#page-5-1)  [page 3](#page-5-1) for the associated business process diagram.

**Actor/Role**: Customer

**Description**: Customer selects a single account for which they want to add scalar meter read.

### <span id="page-7-4"></span>**1.4 Request Add Meter Read**

**Reference**: [OUCSS-CCB-MDM Add and Process Scalar Meter Read Process Model - Page 1 on](#page-5-1)  [page 3](#page-5-1) for the associated business process diagram.

**Actor/Role**: Customer

**Description**: Customer requests to add scalar meter read for account.

### <span id="page-7-5"></span>**1.5 Send Request to Retrieve Eligible Meters and Configuration**

**Reference**: [OUCSS-CCB-MDM Add and Process Scalar Meter Read Process Model - Page 1 on](#page-5-1)  [page 3](#page-5-1) for the associated business process diagram.

**Actor/Role**: OUCSS

**Description**: OUCSS requests the list of meters and configuration eligible for entering reads.

### <span id="page-7-6"></span>**1.6 Process and Translate Message**

**Reference**: [OUCSS-CCB-MDM Add and Process Scalar Meter Read Process Model - Page 1 on](#page-5-1)  [page 3](#page-5-1) for the associated business process diagram.

**Actor/Role**: Integration

**Description**: Integration processes the usage details request and translates it for MDM.

### **Entities to Configure**

• BPEL: OUCSSOUMDM2AddScalarMeterReadEBF

### <span id="page-8-0"></span>**1.7 Invoke Web Service**

**Reference**: [OUCSS-CCB-MDM Add and Process Scalar Meter Read Process Model - Page 1 on](#page-5-1)  [page 3](#page-5-1) for the associated business process diagram.

**Actor/Role**: Integration

**Description**: Integration invokes the MDM web service requesting usage details.

#### **Entities to Configure**

• BPEL: OUCSSOUMDM2AddScalarMeterReadEBF

### <span id="page-8-1"></span>**1.8 Validate Request and Identify Eligible Usage Subscriptions and Devices**

**Reference**: [OUCSS-CCB-MDM Add and Process Scalar Meter Read Process Model - Page 1 on](#page-5-1)  [page 3](#page-5-1) for the associated business process diagram.

#### **Actor/Role**: MDM

**Description**: MDM retrieves usage for the specified accounts and time period. If only an Account ID is provided, it will retrieve the list of eligible usage subscriptions.

#### **Algorithms**

• Business Service: WX-CrSSMRead

#### **Entities to Configure**

- XAI Service: WX-CreateSelfServiceMeterRead
- Master Config: Usage Subscription Usage Group (in Supported Scalar Usage Group)
- Master Config: Service Task Type

### <span id="page-8-2"></span>**1.9 Retrieve SP Manually Read Meter Collection and Historical Reads**

**Reference**: [OUCSS-CCB-MDM Add and Process Scalar Meter Read Process Model - Page 1 on](#page-5-1)  [page 3](#page-5-1) for the associated business process diagram.

#### **Actor/Role**: MDM

**Description**: MDM retrieves a list of meters with non-interval registers for the account.

#### **Algorithms**

- Business Service: WX-CrSSMRead
- D1-SSMCInfo (Master Config Processing Scripts)
- D2-SSUSInfo (Master Config Processing Scripts)
- D1-SPDCInfo (Master Config Processing Scripts)

#### **Entities to Configure**

• XAI Service: WX-CreateSelfServiceMeterRead

### <span id="page-8-3"></span>**2.0 Send Meter Information**

**Reference**: [OUCSS-CCB-MDM Add and Process Scalar Meter Read Process Model - Page 1 on](#page-5-1)  [page 3](#page-5-1) for the associated business process diagram.

**Actor/Role**: MDM

**Description**: MDM sends the meter information to OUCSS.

### <span id="page-9-0"></span>**2.1 Process and Translate Message**

**Reference**: [OUCSS-CCB-MDM Add and Process Scalar Meter Read Process Model - Page 1 on](#page-5-1)  [page 3](#page-5-1) for the associated business process diagram.

**Actor/Role**: Integration

**Description**: Integration processes the usage details request and translates it for OUCSS.

#### **Entities to Configure**

• BPEL: OUCSSOUMDM2AddScalarMeterReadEBF

### <span id="page-9-1"></span>**2.2 Process Response**

**Reference**: [OUCSS-CCB-MDM Add and Process Scalar Meter Read Process Model - Page 1 on](#page-5-1)  [page 3](#page-5-1) for the associated business process diagram.

**Actor/Role**: OUCSS

**Description**: OUCSS processes the meter data and presents it to the end-user

#### **Entities to Configure**

• OUCSS: Enter Meter Read Table Configuration

### <span id="page-9-2"></span>**2.3 Select Meter and Populate Reading(s)**

**Reference**: [OUCSS-CCB-MDM Add and Process Scalar Meter Read Process Model - Page 1 on](#page-5-1)  [page 3](#page-5-1) for the associated business process diagram.

**Actor/Role**: Customer

**Description**: Customer reviews the meter configuration and populates the meter read data.

### <span id="page-9-3"></span>**2.4 Submit Meter Read(s)**

**Reference**: [OUCSS-CCB-MDM Add and Process Scalar Meter Read Process Model - Page 1 on](#page-5-1)  [page 3](#page-5-1) for the associated business process diagram.

**Actor/Role**: Customer

**Description**: Customer requests to add the meter read data.

### <span id="page-9-4"></span>**2.5 Send Request to Add Meter Read(s)**

**Reference**: [OUCSS-CCB-MDM Add and Process Scalar Meter Read Process Model - Page 1 on](#page-5-1)  [page 3](#page-5-1) for the associated business process diagram.

**Actor/Role**: OUCSS

**Description**: OUCSS sends the add meter read request to MDM for processing.

### <span id="page-9-5"></span>**2.6 Process and Translate Message**

**Reference**: [OUCSS-CCB-MDM Add and Process Scalar Meter Read Process Model - Page 1 on](#page-5-1)  [page 3](#page-5-1) for the associated business process diagram.

**Actor/Role**: Integration

**Description**: Integration processes the usage details request and translates it for MDM.

#### **Entities to Configure**

• BPEL: OUCSSOUMDM2AddScalarMeterReadEBF

### <span id="page-10-0"></span>**2.7 Invoke Web Service**

**Reference**: [OUCSS-CCB-MDM Add and Process Scalar Meter Read Process Model - Page 1 on](#page-5-1)  [page 3](#page-5-1) for the associated business process diagram.

**Actor/Role**: Integration

**Description**: Integration invokes the MDM web service requesting usage details.

#### **Entities to Configure**

• BPEL: OUCSSOUMDM2AddScalarMeterReadEBF

### <span id="page-10-1"></span>**2.8 Create Meter Read Task in Pending Status**

**Reference**: [OUCSS-CCB-MDM Add and Process Scalar Meter Read Process Model - Page 1 on](#page-5-1)  [page 3](#page-5-1) for the associated business process diagram.

#### **Actor/Role**: MDM

**Description**: MDM instantiates a service task for creating a meter read in pending status.

#### **Algorithms**

- D2-SSTINFO
- F1-TRN-DF-NS (Monitor)

#### **Business Objects**

- D1-ServiceTaskTypeBasis
- D2-SSMeterReadTaskType
- D2-SSMeterReadTask

#### **Entities to Configure**

- XAI Service: WX-CreateSelfServiceMeterRead
- Service Task Type (e.g. OUCSS-MR)

### <span id="page-10-2"></span>**2.9 Transition to Process Meter Read Status**

**Reference**: [OUCSS-CCB-MDM Add and Process Scalar Meter Read Process Model - Page 1 on](#page-5-1)  [page 3](#page-5-1) for the associated business process diagram.

#### **Actor/Role**: MDM

**Description**: MDM transitions service task to process status.

#### **Algorithms**

- WX-CrSSMRead
- D2-CreMRSTsk
- D2-CRSSMR

#### **Business Objects**

- D1-ServiceTaskTypeBasis
- D2-SSMeterReadTaskType
- D2-SSMeterReadTask

### <span id="page-10-3"></span>**3.0 Upload Device Measurements**

**Reference**: [OUCSS-CCB-MDM Add and Process Scalar Meter Read Process Model - Page 1 on](#page-5-1)  [page 3](#page-5-1) for the associated business process diagram.

#### **Actor/Role**: MDM

**Description**: See process 4.2.1.1 MDM.Upload Device Measurements.

### <span id="page-11-0"></span>**3.1 Manage VEE and VEE Exceptions**

**Reference**: [OUCSS-CCB-MDM Add and Process Scalar Meter Read Process Model - Page 1 on](#page-5-1)  [page 3](#page-5-1) for the associated business process diagram.

**Actor/Role**: MDM

**Description**: See process 4.2.1.1 MDM.Manage VEE and VEE Exceptions.

### <span id="page-11-1"></span>**3.2 Transition to Complete Status**

**Reference**: [OUCSS-CCB-MDM Add and Process Scalar Meter Read Process Model - Page 1 on](#page-5-1)  [page 3](#page-5-1) for the associated business process diagram.

**Actor/Role**: MDM

**Description**: MDM transitions service task to complete status upon a successful add meter read.

#### **Business Objects**

- D1-ServiceTaskTypeBasis
- D2-SSMeterReadTaskType
- D2-SSMeterReadTask

### <span id="page-11-2"></span>**3.3 Send Confirmation ID**

**Reference**: [OUCSS-CCB-MDM Add and Process Scalar Meter Read Process Model - Page 1 on](#page-5-1)  [page 3](#page-5-1) for the associated business process diagram.

**Actor/Role**: MDM

**Description**: MDM sends service task ID confirming the Add Meter Read was accepted by the application.

#### **Business Objects**

- D1-ServiceTaskTypeBasis
- D2-SSMeterReadTaskType
- D2-SSMeterReadTask

#### **Entities to Configure**

• XAI Service: WX-CreateSelfServiceMeterRead

### <span id="page-11-3"></span>**3.4 Process and Translate Message**

**Reference**: [OUCSS-CCB-MDM Add and Process Scalar Meter Read Process Model - Page 1 on](#page-5-1)  [page 3](#page-5-1) for the associated business process diagram.

**Actor/Role**: Integration

**Description**: Integration processes the usage details request and translates it for MDM.

#### **Entities to Configure**

• BPEL: OUCSSOUMDM2AddScalarMeterReadEBF

# <span id="page-11-4"></span>**3.5 Receive Confirmation and Generate Message**

**Reference**: [OUCSS-CCB-MDM Add and Process Scalar Meter Read Process Model - Page 1 on](#page-5-1)  [page 3](#page-5-1) for the associated business process diagram.

#### **Actor/Role**: OUCSS

**Description**: OUCSS generates the confirmation message.

#### **Entities to Configure**

• OUCSS Add Meter Read confirmation message

### <span id="page-12-0"></span>**3.6 Receive Confirmation**

**Reference**: [OUCSS-CCB-MDM Add and Process Scalar Meter Read Process Model - Page 1 on](#page-5-1)  [page 3](#page-5-1) for the associated business process diagram.

**Actor/Role**: Customer

**Description**: Customer receives the confirmation message and service task ID.

### <span id="page-12-1"></span>**3.7 Create To Do**

**Reference**: [OUCSS-CCB-MDM Add and Process Scalar Meter Read Process Model - Page 1 on](#page-5-1)  [page 3](#page-5-1) for the associated business process diagram.

**Actor/Role**: MDM

**Description**: MDM creates To Do Entry if business requires for auditing or reporting purposes.

#### **Entities to Configure**

- To Do Type
- To Do Role
- Service Task Type

### <span id="page-12-2"></span>**3.8 Transition to Error Status**

**Reference**: [OUCSS-CCB-MDM Add and Process Scalar Meter Read Process Model - Page 1 on](#page-5-1)  [page 3](#page-5-1) for the associated business process diagram.

#### **Actor/Role**: MDM

**Description**: MDM transitions service task to error status upon unsuccessful add meter read.

#### **Business Objects**

- D1-ServiceTaskTypeBasis
- D2-SSMeterReadTaskType
- D2-SSMeterReadTask

### <span id="page-12-3"></span>**3.9 Send Error Messages**

**Reference**: [OUCSS-CCB-MDM Add and Process Scalar Meter Read Process Model - Page 1 on](#page-5-1)  [page 3](#page-5-1) for the associated business process diagram.

**Actor/Role**: MDM

**Description**: MDM sends error messages to customer for failed Add Meter Read.

#### **Business Objects**

- D1-ServiceTaskTypeBasis
- D2-SSMeterReadTaskType
- D2-SSMeterReadTask

#### **Entities to Configure**

• XAI Service: WX-CreateSelfServiceMeterRead

### <span id="page-13-0"></span>**4.0 Process and Translate Message**

**Reference**: [OUCSS-CCB-MDM Add and Process Scalar Meter Read Process Model - Page 1 on](#page-5-1)  [page 3](#page-5-1) for the associated business process diagram.

**Actor/Role**: Integration

**Description**: Integration processes the usage details request and translates it for MDM.

#### **Entities to Configure**

• BPEL: OUCSSOUMDM2AddScalarMeterReadEBF

### <span id="page-13-1"></span>**4.1 Receive Error Message**

**Reference**: [OUCSS-CCB-MDM Add and Process Scalar Meter Read Process Model - Page 1 on](#page-5-1)  [page 3](#page-5-1) for the associated business process diagram.

**Actor/Role**: OUCSS

**Description**: OUCSS presents the error messages to the end user.

#### **Entities to Configure**

• OUCSS Add Meter Read error message